## Universität<br>Konstanz

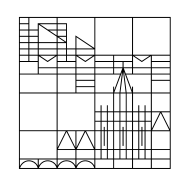

29.06.20

## **Eigenständigkeitserklärung**

## **Teilnahmebedingungen an der digitalen schriftlichen Prüfung und Eigenständigkeitserklärung**

1. Hiermit nehme ich zur Kenntnis, dass diese Prüfung digital unterstützt stattfindet.

2. Ich bestätige, dass ich über die für die Prüfungsteilnahme erforderliche Ausstattung (stabile Netzwerkverbindung sowie Endgerät) verfüge.

3. Ich fühle mich gesundheitlich in der Lage, diese Klausur mitzuschreiben.

4. Mir ist bewusst, dass ich, wie gewöhnlich, Beeinträchtigungen des Prüfungsablaufs oder sonstige Verfahrensfehler, die während der Prüfungsteilnahme auftreten, unverzüglich über die im Vorfeld der Prüfung bekanntgegebenen Kommunikationskanäle gegenüber den prüfungsverantwortlichen Personen melden muss, damit diese im Protokoll aufgenommen werden können und die Universität Konstanz die Möglichkeit erhält, geeignete Maßnahmen anordnen zu können. Ich nehme zur Kenntnis, dass ich dazu die konkrete Störung darlegen und auf geeignete Weise dokumentieren muss; allein die Meldung eines nicht spezifizierten technischen Problems verhindert beim Abbruch der Prüfung nicht die Zählung der Klausurteilnahme als Fehlversuch.

5. Hiermit versichere ich, dass ich diese Prüfung selbstständig und ohne die Hilfe Dritter oder anderer als der erlaubten Hilfsmittel bearbeite.

**Wenn ich diese Punkte im Folgenden nicht bestätige, kann ich nicht an der Klausur**  teilnehmen. Dies gilt analog zu einem "Nicht-Erscheinen" bei Präsenzprüfungen als **Rücktritt von der Prüfung, für die die in der Prüfungsordnung genannten Regelungen Anwendung finden. Nach den Prüfungsordnungen ist ein Rücktritt nur mit wichtigem Grund (in der Regel Krankheit, die über ein ärztliches Attest nachgewiesen wird) möglich, für den der entsprechende Nachweis unverzüglich vorzulegen ist; andernfalls wird der Rücktritt als Fehlversuch gezählt.**

Indem ich diesen Punkten zustimme, ist mir bewusst, dass die Prüfung nun beginnt und ich nicht mehr "zurück" klicken kann. Schließen Sie diese Erklärung mit Klick auf "Ja, ich habe verstanden und bestätige die oben genannten Punkte" ab und klicken Sie dann auf das grüne Feld "Weiter", um zur Prüfung zu gelangen.

o Ja, ich habe verstanden und bestätige die oben genannten Punkte.